Timing: 1 to 2 hours Level: Ages 15 and up

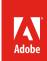

# Getting started with video editing

## **Activity Overview**

Video editing is a major part of the video post-production process. Typically in post-production you capture and import video, view your raw footage, trim the clips for the best parts, sequence them on a timeline, and add transitions, titles, music, sound effects, and special effects. This activity introduces students to video editing and transitions.

**Note:** Portions of this activity align to the Adobe Certified Associate objectives. Within the instruction steps and technical guides, the specific learning objectives for the exam(s) are referenced with the following format: <sup>1.1</sup>

#### **Activity Objectives**

#### Design skills

- · Organizing a video sequence
- · Using visual techniques to enhance video

#### Technical skills

Adobe Premiere Pro

- Adding, moving, deleting, and trimming clips in the Timeline panel
- Editing using cuts-only techniques (Selection, Rolling, and Ripple tools)
- Using the Source Monitor
- Inserting and overlaying clips
- Applying basic transitions
- Using Program Monitor
- Creating J- and L-cuts

# **Project Assets**

- Adobe Premiere Pro guide: How to trim clips in the Timeline panel 4.3 (tutorial assets)
- Adobe Premiere Pro guide: How to use editing tools in the Source Monitor 4.2, 4.3 (tutorial assets)
- Adobe Premiere Pro guide: How to edit in the Program Monitor 4.2, 4.3 (tutorial assets)
- Adobe Premiere Pro guide: How to apply and adjust video transitions <sup>4.6</sup> (tutorial assets)
- Adobe Premiere Pro guide: How to create TV news-style J- and L-cuts <sup>4.4</sup> (tutorial assets)

## **Background preparation resources**

Technical and content information

Adobe Certified Associate objectives

## **Activity Steps**

1. Video editing is a major part of the video post-production process. Typically in post-production you capture and import video, view your raw footage, trim the clips for the best parts, sequence them on a timeline, and add transitions, titles, music, sound effects, and special effects. By following this process, you can take ordinary video footage and turn it into an exciting and professional new video. This activity will focus on editing video and applying transitions in the post-production phase.

## Video editing

- 2. Video editing is the process of manipulating and rearranging video clips to create a new video project. Discuss that editing usually involves some or all of the following:
  - · Selecting the best video footage
  - Removing unwanted footage
  - · Assembling, refining, and manipulating clips to create a sequence and a basic story structure
  - · Creating assembly, rough and final cuts.

**Note**: If necessary review the Digital video production workflow, the Video production, and the Video post-production activities to review video shooting techniques and assembly, rough, and final cuts.

- 3. Discuss the differences between the trim tools, ripple edits, and rolling edits.<sup>4.3</sup> Using the "I do, we do, you do" method, demonstrate how to create cuts-only edits (Selection, Rolling, and Ripple tools).
- 4. Using the "I do, we do, you do" method, demonstrate how to trim clips in both the Timeline panel and the Source Monitor. Additionally, demonstrate the other editing tools in the Source Monitor.
  - Adobe Premiere Pro guide: How to trim clips in the Timeline panel 4.3
  - Adobe Premiere Pro guide: How to use editing tools in the Source Monitor 4.2,4.3
- 5. Explain that the Program Monitor is great for doing precise and efficient editing work in Adobe Premiere Pro. Using the "I do, we do, you do" method, demonstrate how to use the Program Monitor to edit a range of video frames.
  - Adobe Premiere Pro quide: How to edit in the Program Monitor 4.2, 4.3

#### **Transitions**

- 6. Introduce the concept of applying transitions. Show video clips and help students identify successful uses of transitions. In your discussion you might include: <sup>2,3</sup>
  - The use of restraint when introducing transitions. Explain that TV news stories mostly use cuts-only edits because of time and because too many transitions can be distracting.
  - The use of transitions to serve a purpose and not just to look "cool."
  - When and where transitions occur in a story. For example, in Star Wars movies, the purpose is literally to transition across space and time.

**Note**: You might gather some clips showing popular video sequences prior to this activity to give examples of appropriate and inappropriate uses of transitions.

- 7. Using the "I do, we do, you do" method, demonstrate how to apply transitions.
  - Adobe Premiere Pro guide: How to apply and adjust video transitions 4.6
- 8. Explain that J- and L-cuts are effective editing techniques used frequently in TV news and feature films to ease the transition from one clip to another. Using the "I do, we do, you do" method, demonstrate how to work with keyframes and add audio transitions (such as Constant Gain, Constant Power, and Exponential Fade transitions), and create news-style editing in Adobe Premiere Pro.

Adobe Premiere Pro guide: How to create TV news-style J- and L-cuts 4.4

**Note**: Before creating J- and L-cuts, it is recommended that students learn how to work with keyframes and adjust volume settings on audio clips using the *How to adjust audio and apply crossfades* guide from the Recording and editing audio activity.

9. Using what they have learned about editing and transitions, ask students to create a basic rough cut of footage (their own or provided by you) that applies at least one ripple edit, one rolling edit, and one transition. Alternatively, ask students to use these skills on a video project they are currently working on.

#### **Assessment:**

|           | 0 - Does not meet expectations | 3 - Meets expectations                                                                        | 5 - Exceeds expectations                                                                                                    |
|-----------|--------------------------------|-----------------------------------------------------------------------------------------------|----------------------------------------------------------------------------------------------------|
| Rough cut | Absent or incomplete.          | Rough cut includes edited footage with one rolling edit, one ripple edit, and one transition. | Rough cut begins to create a story structure. Rough cut includes edited footage that is seamlessly trimmed and includes two or more rolling edits, ripple edits, and transitions. |

## **Background preparation resources:**

- To view video tutorials aligned with the skills required to complete this project, visit Adobe Learn.
- For more teaching and learning resources on the topics in this project, search for resources from the community on the Adobe Education Exchange: http://edex.adobe.com/
- For an overview of the interface and for more information on the technical aspects of Adobe Premiere Pro, see Premiere Pro Help.

## **Editing**

- 13 creative editing techniques every video editor should know: https://blog.pond5.com/11099-13-creative-edit-ing-techniques-every-video-editor-should-know/.
- How to shoot with editing, theme, and audience in mind; features the video production process from start to finish: www.videomaker.com/article/1691/.
- 8 essential cuts every editor should know: https://www.premiumbeat.com/blog/8-essential-cuts-every-editor-should-know/.

#### **Transitions**

- 5 film transitions worth knowing: http://mentalfloss.com/article/21028/5-film-transitions-worth-knowing.
- The only transitions you'll ever need: https://www.videomaker.com/article/c10/17658-the-only-transitions-youll-ever-need.

# **Adobe Certified Associate Exam Objectives**

## **Adobe Certified Associate, Video Communication objectives**

- 2.3 Demonstrate knowledge of visual techniques for enhancing video content.
- 4.2 Organize and manage video clips in a sequence.
- 4.3 Trim clips.
- 4.4 Manage sound in a video sequence.
- 4.6 Add and manage effects and transitions in a video sequence.

#### For more information

Find more teaching materials for using Adobe software in your classroom on the Adobe Education Exchange: http://edex.adobe.com/.

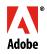

Adobe Systems Incorporated 345 Park Avenue San Jose, CA 95110-2704 USA

www.adobe.com

Adobe and the Adobe logo are either registered trademarks or trademarks of Adobe Systems Incorporated in the United States and/or other countries. All other trademarks are the property of their respective owners.

© 2017 Adobe Systems Incorporated. All rights reserved

This work is licensed under a Creative Commons Attribution-Noncommercial-Share Alike 3.0 Unported License. For more informationabout the rights granted under this license, please visit: http://creativecommons.org/licenses/by-nc-sa/3.0/.